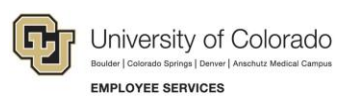

## Skillsoft: Step-by-Step Guide

## **Launching a Course for Faculty, Staff, and Affiliates**

To find courses in Skillsoft for CU employees:

- 1. Log on to your campus portal [\(https://my.cu.edu\)](https://my.cu.edu/)
- 2. Expand **Quick Links**
- 3. Select **Start Skillsoft**
- 4. Select **Library** from the top of the screen
- 5. Select your campus folder
- 6. Select a topic from **Categories**
- 7. Select a course and click **LAUNCH**